## **5.9 Consulta del Detalle de Giros Emitidos**

La opción "Consultar Estado Declaraciones Juradas y Giros Emitidos" contiene la información actualizada de los giros emitidos a un contribuyente por Declaraciones Juradas presentadas fuera del plazo legal establecido. El acceso requiere del ingreso de su clave secreta.

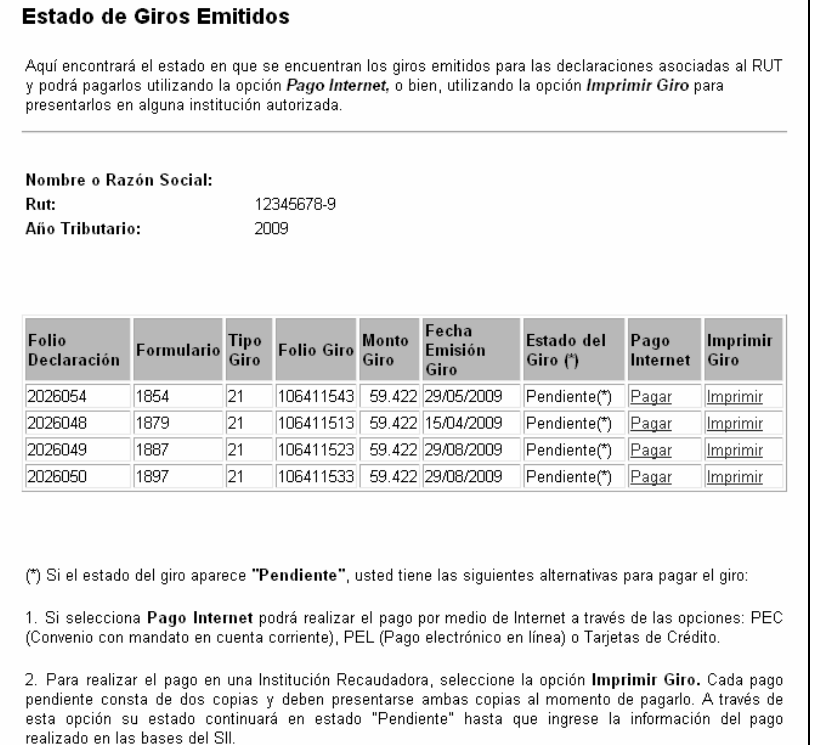

Al seleccionar la opción "Imprimir Giro", se muestra la pantalla que contiene el Certificado de Giro y Comprobante de Pago de Multa (Código 258).

Se emitirán dos copias: una Original para Tesorería General de la República y un Duplicado para el contribuyente. Para el acceso a esta página se requiere el ingreso de una clave.

Existen diversas formas de pago a través de Internet a las cuales podrá acceder:

### **• Pago en Línea con Tarjeta de Crédito:**

 Se puede cargar electrónicamente a su tarjeta de crédito Visa, Mastercard, Magna, American Express y Diners.

 Para utilizar esta opción debe enviar su declaración vía Internet. Luego, entre las opciones de pago, elija "Pago a Través de Webpay". En seguida, entrará una página del sitio Web de Transbank. En ella, deberá ingresar los datos que esta institución le solicita respecto de su tarjeta y el monto será cargado inmediatamente a su tarjeta de crédito. El proceso finalizará cuando se emita el Certificado Solemne de Recepción de su Declaración.

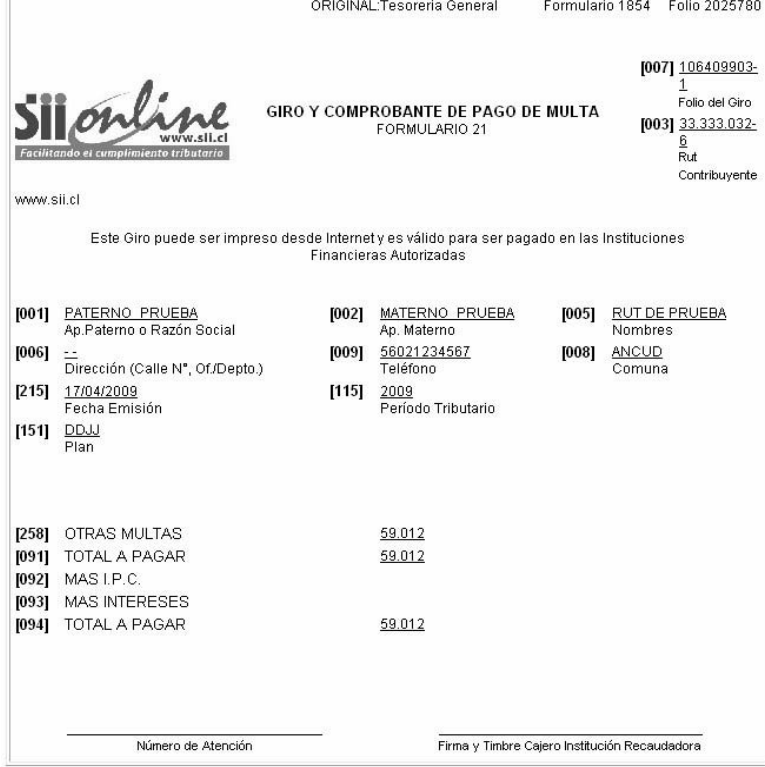

#### **• Pago en Línea con Cargo a la Cuenta Corriente:**

 Entre las opciones que aparecerán en pantalla una vez que haya enviado su declaración a través de Internet, estará la de cargar directamente el pago a su cuenta corriente. Para utilizarla, elija el Banco con el que realizará la operación. Al hacer esto, ingresará al sitio Web de su institución financiera y en ese sitio se le solicitará que ingrese la clave secreta con la cual usted opera normalmente. El pago se descontará directamente de su cuenta y el proceso finalizará cuando vuelva al sitio Web del SII y se le emita un Certificado Solemne de Recepción de la Declaración.

## **• Pago con Mandato al Banco Para Cargo en Cuenta Corriente:**

 Este sistema de pago no es en línea, es decir, la orden de pago se emite a través de Internet pero la confirmación del cargo se demora 48 horas. Una vez que la institución financiera realice el pago, usted podrá obtener el Certificado de Recepción de la Declaración.

 Para utilizar este medio de pago debe suscribir un acuerdo con su Banco. A través de un mandato que esta institución le pedirá que firme, usted la autorizará para cargar su pago a su cuenta corriente. De este modo, después de enviar su declaración a través de Internet y si el convenio con el Banco está activo, el montó será descontado de su cuenta corriente en el transcurso de las siguientes 48 horas.

#### **5.10 Representante electrónico.**

Para el Año Tributario 2009, el contribuyente podrá autorizar a un tercero para que lo represente electrónicamente a través del sitio Web: **www.sii.cl** y presente en su nombre las Declaraciones Juradas de Renta, lo que significa que no será necesario que usted entregue su clave secreta; ya que su representante con la clave secreta que él tiene en el SII, puede enviar las declaraciones juradas de usted.

Para acceder a esta opción, el contribuyente debe ingresar al menú Registro del Contribuyente, opción Clave Secreta y Certificado digital, donde se encuentra la opción Administrar Representantes Electrónicos, la cual permite al contribuyente autorizar o revocar el permiso dado a un tercero para la representación en el sitio web del SII.

Para la representación en el envío de Declaraciones Juradas, se define el nivel "Declaraciones Juradas Renta" que permite al representante las siguientes acciones:

- Ver Información de Agentes Retenedores e Informantes.
- Enviar o corregir Declaración Jurada por formulario electrónico, Enviar o corregir Declaración Jurada mediante software, Enviar o corregir Declaración Jurada por importación de datos.
- Anular Declaraciones Juradas Renta.
- Consultar estado de Declaraciones Juradas Renta.
- Actuación en todas las aplicaciones del link de Declaraciones Juradas Renta.

Home | Clave Secreta

Identificar Nuevo Contribuyente | Cerrar Sesión Rut: I Página Segura

Agregar

## **ADMINISTRACION DE REPRESENTANTES ELECTRONICOS**

En esta página podrá autorizar o revocar la autorización a otras personas para que realicen trámites<br>tributarios en su nombre en el sitio web del SII y sólo con respecto a los impuestos que usted escoja. La<br>ventaja de la r Secreta y así usted no tendrá que entregar la suya.

Sr. Contribuyente

Ingrese RUT

Rut

Agregar un representante electrónico

Declaración Jurada Renta

(Ingrese el Rut sin puntos y seleccione el impuesto en el cual desea que lo representen electrónicamente)

# Instrucciones para Administrar Representantes Electrónicos:

- · La persona a la que usted autorizará como su Representante Electrónico debe poseer una clave secreta propia para autenticarse en sitio web del SII.
- . Renta Nivel 1: Esta opción permite que su Representante Electrónico prepare y quarde su Declaración de Renta. Para asignar un representante para este impuesto, es necesario que usted posea Nivel de seguridad No Presencial.
- · Renta Nivel 2: Esta opción permite que su Representante Electrónico prepare, guarde y/o envie su Declaración de Renta. Para asignar un representante para este impuesto, es necesario que usted posea Nivel de sequridad Presencial
- · Declaraciones Juradas Renta: Esta opción permite que su Representante Electrónico realice todas las actividades relacionadas con sus Declaraciones Juradas. Para asignar un representante para esta opción, es necesario que usted posea Nivel de seguridad Presencial
- · Bienes Raíces: Esta opción permite que su Representante Electrónico realice todas las actividades relacionadas con sus Bienes Raíces. Para asignar un representante para este impuesto, es necesario que usted posea Nivel de seguridad Presencial
- · Socios Representantes: Esta opción permite que su Representante Electrónico realice todas las actividades relacionadas con los Socios Representantes. Para asignar un representante electrónico para esta opción, usted debe poseer Nivel de seguridad No Presencial.

Salir